## **OR5TOM**

INSTITUT FRANÇAIS DE RECHERCHE SCIENTIFIQUE POUR LE DEVELOPPEMENT EN COOPERATION

## **EPSAT/NIGER**

## **BADINAGE**

BAnque de **Données INtégrée pour l'Analyse des Grains et Evénements pluvieux** 

# **Manuel de l'utilisateur** '--------.........-----------------------

Département TOA UR<sub>1</sub>B T.VALERO Juillet 1990

Contact: **/ALERO ORSTOM** BP 11416 NIAMEY **NIGER** E-Mail: valero@orsfm:orStom:fr

Z

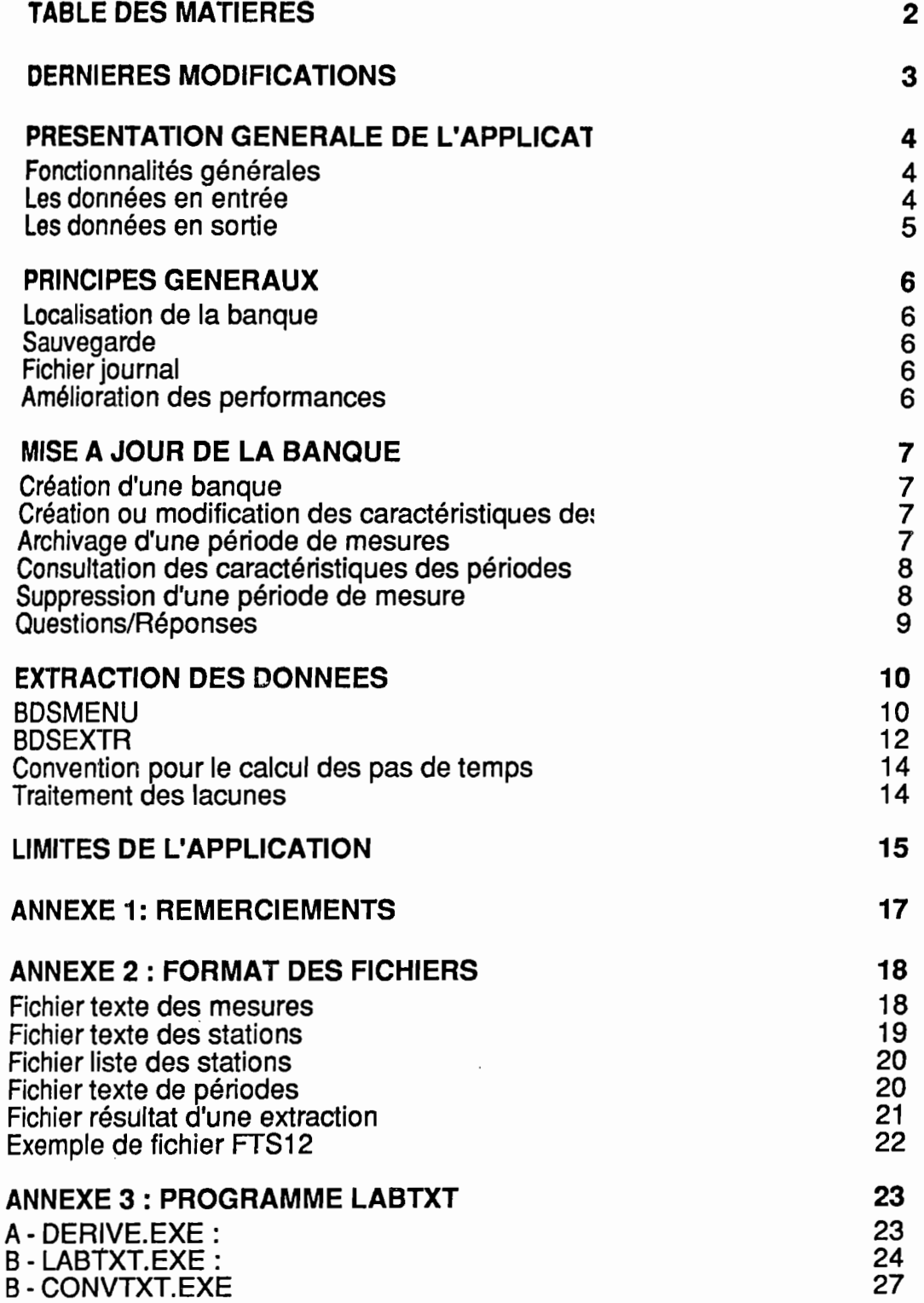

Ce document a été imprimé le 23 décembre 1991

# ~~~~~

#### Novembre 1991

'IF IF IT IS IN 1999

'f

f

**John British** 

r{

L t' r

f i

i

 $\int$ 

i:

1il

Le fichier BDSERR. LOG contient également une copie de toutes les commandes exécutées par le programme BDS. EXE.

Exemple:

BDS.c ligne 00097 BDS.c ligne 00097 fichier BDSMESMJ.c ligne 00336 Il'erreur 000 gravite 0 classe TV fichier IIIerreur C:\BIN\BDS.EXE MES MAJ OUALLAD1.TXT **Illerreur 111 gravite 9 classe IS fichier** Il'erreur : Record not found abnormal program termination *Hierreur* 000 gravite 0 classe TV fichier WEITCHT COOP STACTED OF CHASSE IV TICHTET programme BDS.EXE.<br> **Exemple:**<br> **Exemple:**<br> **Exemple:**<br> **Exemple:**<br> **Exemple:**<br> **Exemple:**<br> **Exemple:**<br> **Exemple:**<br> **Exemple:**<br> **Exemple:**<br> **Exemple:**<br> **Exemple:**<br> **Exemple:**<br> **Exemple:**<br> **Exerce 1000 978100000000000000000** *Hierreur* 000 gravite 0 classe TV fichier **Hierreur : C:\BIN\BDS.EXE PER** fichier BDS.C ligne 00097 !!!erreur 000 gravite 0 classe TV IIIerreur : C:\BIN\BDS.EXE REORG fichier BDS.c ligne 00097 Ilferreur 000 gravite 0 classe TV fichier BDS.c ligne 00097 *Illerreur* : C:\BIN\BDS.EXE STA

#### Août 1991

Dans le cadre de la mise à jour de la banque (BDS. EXE MES MAJ <nom fichier>), le fichier texte des mesures peut ne pas contenir un enregistrement signalant la fin d'une période.

## PRESENTATION GENERALE DE L'APPLICATION

## **FONCTIONNALITES GENERALES**

BADINAGE est un logiciel de banque de données qui **archive et restitue** les données issues d'un réseau d'une centaine de pluvtographes. Ce logiciel a été créé pour répondre à un besoin de l'expérience EPSAT/NIGER

Il fonctionne en aval de PLUVIOM.

La **donnée de base** est le cumul de la lame d'eau, au pas de 5 minutes, pour chaque station du réseau.

Parmt les grands principes qui ont dirigé la conception et le développement. on peut citer:

- + Restitution des données par événement spatio-temporel,
- + Rapidité de la restitution.

Ce logiciel est actuellement disponible pour les ordinateurs sous MS/DOS disposant d'un disque dur.

**LES DONNEES EN ENTREE** 

Le logiciel archive :

**Les caractéristiques desstations**

- le numéro PLUVIOM,
- le numéro EPSAT,
- -le nom.
- la latitude",
- la longitude",
- l'altitude",

Les champs signalés par  $*$  sont optionnels.

Le format utilisé en entrée est un fichier ASCII des stations<sub>1</sub>, chaque ligne correspondant à une station. On peut utiliser le fichier identification des stations du logiciel PLUVIOM. après retouche sous un éditeur (par exemple Professional Editor ou EDIT).

#### **Des périodes demesures**

1·

1: !<br>! l' 1 i, 1·

i:

 $, \, \cdot \,$ 

l

Chaque période de mesure correspond à une station et comprend :

- la date de début de la période,
- la date de fin de la période.
- le cumul à un pas de temps de 5 minutes.

A une station peut correspondre plusieurs périodes de fonctionnement. Dans ce cas. entre deux périodes. il y a **lacune** de données.

1 Voir annexe - Format des fichiers

BADINAGE - Manuel utilisateur page 4

Le format utilisé est un fichier ASCII<sub>2</sub>. Ce fichier est créé à partir des fichiers .LAB du logiciel grâce au programme LABTXT3.

## LES DONNEES EN SORTIE

Toules les données en entrées sont disponibles 1

## **Les caractéristiques des stations**

..

1<br>1<br>1<br>1<br>1 1

line of the contract of the contract of

J: the control *l* Ces données sont disponibles dans le format d'entrée des données.

## **Les** périodes de fonctionnement

UnfichierASCII. décrit pour toutes les stations. les dates de début et de fin des périodes de fonctionnement.

## **Les** cumuls et les pas de temps

Sont également disponibles. selon deux formats :

- FTS 12.
- ASCII à l'usage des tableurs (Excel, Lotus,...),

lesdonnées pluviométriques concernant une ou plusieurs stations. que ce soit :

- un cumul entre deux dates.
- une extraction à pas de temps constant (le pas *doit* être un multiple de 5 minutes).

<sup>3</sup> Voir annexe - Programme LABTXT

## **PRINCIPES GENERAUX**

Il est conseillé de créer une banque par saison. Chaque banque doit être située dans un répertoire différent.

**LOCALISATION DE LA BANQUE** 

j<br>Here<br>J <u>آ</u>

1

'"r

!f

/.;

j

**TARDERS** 

~'

1

t·

Vous devez signaler à l'application le répertoire de la banque de données. Si votre banque est dans le répertoire C: \SAISON91, vous devez tapez l'ordre :

*l* SET BDSDIR=C:\SAISON91

Cette commande peut être rajoutée dans votre fichier AUTOEXEC. BAT.

**SAUVEGARDE** 

*Il* est conseillé, comme pour tout logiciel de gestion de données, d'archiver régulièrement vos données, c'est à dire une fois par semaine.

t Etant donné le mode de stockage des données, il est plutôt conseillé de compacter le contenu du répertoire de la banque, puis de sauvegarder le fichier obtenu.

Consultezles manuels de vos logiciels de compression habituels (PKPAK, ZIP, ARC...).

**FICHIER JOURNAL** 

Le logiciel crée un fichier BDSERR. LOG, destiné aux programmeurs. Ce fichier sera utile pour déceler d'éventuelles erreurs. Vous pouvez effacer périodiquement ce fichier.

**AMELIORATION DES PERFORMANCES** 

Les performances de l'application seront nettement améliorées si :

- vous avez un cache disque (SMARI'DRV.SYS de MS/DOS, ou PC-CACHE de PC Tools),
- vous dëfragmentez le disque régulièrement (Compress de PC Tools, ou Speed Disk de Norton Utilities).

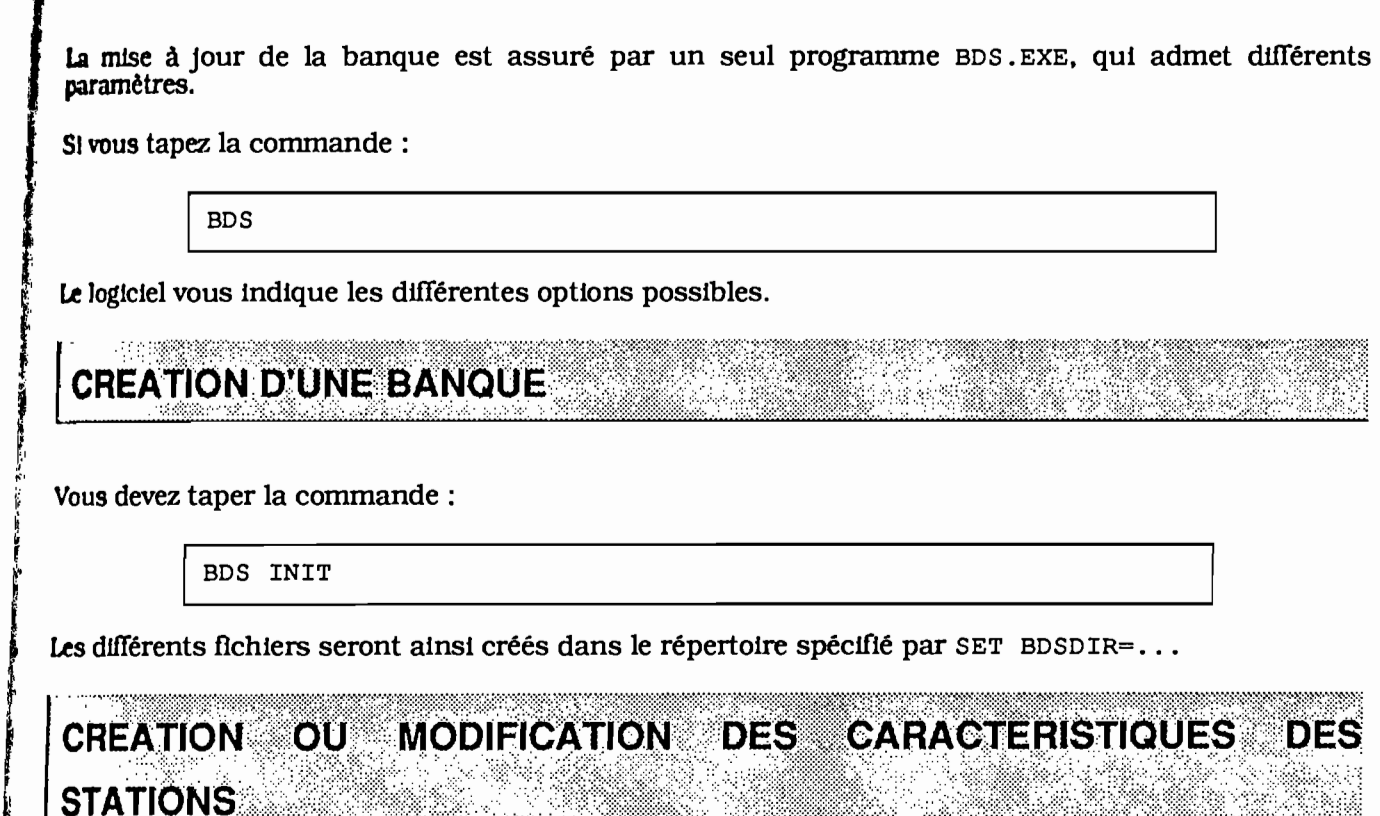

**MISE A JOUR DE LA BANQUE** 

Vous devez:

r",',

, and a substitution of the contract of the contract of the contract of the contract of the contract of the contract of the contract of the contract of the contract of the contract of the contract of the contract of the co

,

l, r, 1

f

 $\int_{\mathbb{R}^2}$ 

t

 $\frac{1}{2}$ 

Récupérer le fichier texte des stations. qui porte le nom ST.TXT. Pour cela. tapez la commande: 1)

<sup>1</sup> BDS STA

- 2) Rajouter et/ou modifier les stations dans le fichier ST.TXT avec votre éditeur habituel (EDIT,EDLIN,...)
- 3) Transférer le contenu du fichier ST.1Xf dans la banque. Pour cela. tapez la commande:

BDS STA MAJ

Attention. si vous supprimez une ligne du fichier ST.TXT. la station correspondante sera effacée de la banque.

Leformat du fichier ST.TXT est précisé en annexe.

#### **DERNIERE MINUTE**

Par mesure de sécurité. une station pour laquelle <sup>11</sup> existe des mesures dans la banque ne peut-être effacée. Vous devez d'abord supprimer les périodes correspondantes.

**ARCHIVAGE D'UNE PERIODE DE MESURES** 

Pour archiver une période de mesure contenue dans un fichier NOM. TXT. tapez la commande:

BDS MES MAJ NOM. TXT

Blen entendu, le nom du fichier n'est pas imposé.

## CONSULTATION DES CARACTERISTIQUES DES PERIODES

Vous devez taper la commande :

[ BOS PER

Un fichier PERIODE.TXT sera créé, contenant notamment:

- les caractéristiques des stations.
- la date de la première mesure de la station.
- la date de la dernière mesure de la station.
- le détail des périodes de fonctionnement de la station.

Ce fichier n'est pas tenu à jour par l'application. Vous devez relancer cette commande pour disposer d'une version à jour.

**SUPPRESSION D'UNE PERIODE DE MESURE** 

Cette fonctionnalité doit être utilisée à titre exceptionnel. Afin d'éviter d'éventuelles erreurs de manipulation. cette commandes nécessite plusieurs paramètres.

Vous devez:

, and the set of  $\mathcal{C}$ 

"

.<br>; ~. "

o. f 1 1

1 r

[,

i

1

f, 1 l, Il

- Récupérer les dates de début et de fin de périodes. ainsi que le numéro EPSAT de la station (Cf Consultation des caractéristiques des périodes). 1)
- Puis lancer la commande de suppression. Le logiciel va écrire le contenu de la période dans un fichier texte. puis supprimer la période de la banque. 2)

Par exemple. si vous voulez supprimer de la banque une période:

- + débutant le 4 juiIlet 1990 à 13:30.
- $+$  finissant le 14 juillet à 15:15.
- + concernant la station dont le numéro EPSAT est 00911.
- 1 + et qui sera stockée dans le fichier BANSOL.TXT.

Vous devez taper la commande:

BDS.EXE MES DEL BANSOL.TXT 04/07/1990 13:30:00 14/07/1990 15:15:00 00911

La.période sera supprimée de la banque. mais son contenu sera écrit dans le fichier BANSOL.TXT.

## QUESTIONS/REPONSES

#### **Question**

**<sup>J</sup>'al** enregistré deux périodes d11Térentes pour une même station. Je me rends compte que, IlnaJement, la station a fonctionné sans interruption, et que chacune de ces périodes correspond à une cartouche. Que dois-Je faire?

#### **IWponse**

- 1) Utlliser l'ordre de suppression pour éliminer ces deux périodes, tout en les sauvegardant dans deux fichiers texte différents.
- 2) A l'aide de votre éditeur favoris. fusionner ces deux fichiers en supprimant la marque de fin de la première période et la marque de début de la deuxième période.
- 3) Archiver cette période dans la banque.

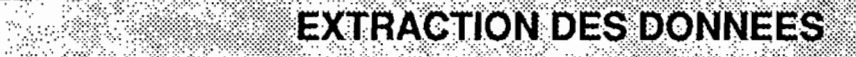

On peutextraire des données du type cumul ou pas de temps selon les formats FTS 12 et ASCII pour tableur.

teformat des fichiers est spécifié en annexe.

L'extraction est gérée par deux programmes :

**BDSMENU** 

- BD8EXTREXE est un programme qui admet des paramètres.
- BD8MENU.EXE est un programme 'plein écran' qui lance BD8EXTREXE.

Dans un premier temps. il est conseillée d'utiliser BD8MENU.

Ce programme affiche un écran. Il attends les différents paramètres de l'extraction.

**fi"""" , '" , , , , " , , " , , , , , , , , , , " , , , , , , , , , , , , , " , If " , , , , , , , , " " , " " " '" , '6**  $BADINAGE$  - VERSION  $1.00$  - BDSMEN05 *t-----------------------------------------------------*-------------------------î t Donnez les différents paramètres nécessaires pour extraire les données: î  $t$  î <sup>t</sup> ...- DATES -----------------------(r ...- RESULTATS --------------------(r î  $\lambda$ Date début 27/07/1990 09:00  $\lambda$  A Fichier EX1.DAT A A  $\lambda$ t Abate fin 27/07/1990 13:00 A A A a a a A À i<br>t Apas de temps 0 5 A A Format : A i <sup>t</sup> Û-------------------------------" A( ) FTS <sup>A</sup> <sup>î</sup> t A( ) ASCII (colonnes) A î <sup>t</sup> ...- LISTE DES STATIONS ----------(r Û--------------------------------" t t AFichier: STA.LST A A t <sup>t</sup> Û-------------------------------" ...- FICHIER BATCH ----------------(r t t A Fichier EX1 . BAT A î <sup>î</sup> Û--------------------------------" <sup>î</sup> <sup>î</sup> ...- COMMENTAIRES -------------------------------------------------------(r î  $\overline{A}$  a  $\overline{A}$  a  $\overline{A}$   $\overline{A}$  a  $\overline{A}$   $\overline{A}$  a  $\overline{A}$   $\overline{A}$  a  $\overline{A}$   $\overline{A}$  a  $\overline{A}$  a  $\overline{A}$  a  $\overline{A}$  a  $\overline{A}$  a  $\overline{A}$  a  $\overline{A}$  a  $\overline{A}$  a  $\overline{A}$  a  $\overline{A}$  a  $\overline{A}$  a  $\overline{A}$   $\overline{A}$   $\overline{A}$  a  $\overline{A}$   $\overline{A}$  a  $\overline{A}$   $\overline{A}$  a  $\overline{A}$  a  $\overline{A}$  a  $\overline{A}$  a  $\overline{A}$  a  $\overline{A}$  a  $\overline{A}$  a  $\overline{A}$  a  $\overline{A}$  a  $\overline{A}$  a  $\overline{A}$  a  $\overline{A}$  a  $\overline{A}$  a  $\overline{A}$  a  $\overline{A}$  a  $\overline{A}$ <sup>î</sup> Û----------------------------------------------------------------------" <sup>î</sup> î î î [ESC) annule le traitement, [F1) fournit de l'aide sur une rubrique î <sup>î</sup> particulière, et [F10) lance le traitement. <sup>î</sup> .§" , , , , , , , , , , , , , , , , , , , , , , , , , , , , , , , , , , , , , , , r , , r r , , , , , , , , , , , , , r , , , , r , r r , r , r , , , , **, '0** Nom du fichier contenant la liste des stations

Dates

...- DATES -----------------------(r ADate début 27/07/1990 09:00 Å<br>Apate fin 27/07/1990 13:00 Å ÅDate fin 27/07/1990 13:00 Å<br>ÅPas de temps 0 5 Å APas de temps 0-------------------------------"

Le pas de temps doit être un multiple de 5 minutes. La valeur maximale est 24 00 (1 jour).

Liste des stations

..- LISTE DES STATIONS ---------------Afichier : STA.LST \_\_\_\_\_\_\_\_\_\_<del>\_\_\_\_\_\_\_ -\_\_\_</del>

**VOIJ5** devez donner le nom du fichier qui contient la liste des stations dont on veut extraire les<br>Vois devez donner le nom du fichier qui contient la liste des stations dont contenir le numéro lous devez donner le nom du fichier qui contient la liste des stations dont on vous le numéro.<br>Impées, Le fichier doit contenir une ligne par station, chaque ligne devant contenir le numéro **USAT** de la station.

**Nesultats** 

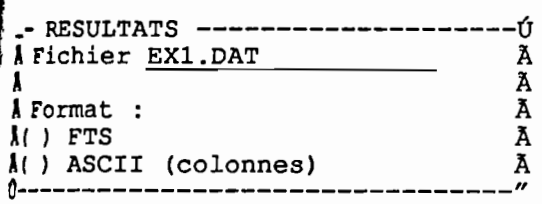

Vous devez donner le nom du fichier qui contiendra le résultat de l'extraction. Si ce fichier existe déjà. les données seront rajoutées <sup>à</sup> la fin.

Puis vous indiquerez le format choisi.

**Fichier BATCH** 

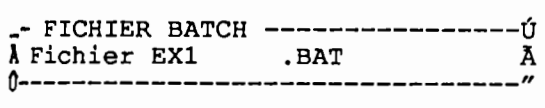

Le programme va créer un fichier BATCH (.BAT). qui lancera le programme BDSEXTREXE avec les paramètres que vous avez définis. Vous devez donner le nom de ce fichier.

CommentaIres

I

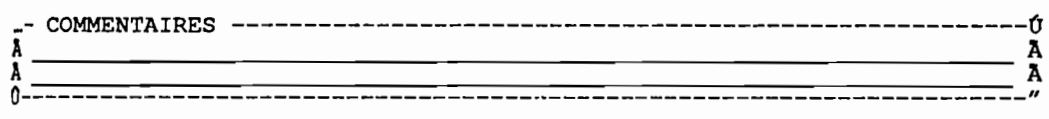

Vous pouvez rajouter un commentaire sur deux lignes qui sera écrit dans le fichier BATCH.

**BDSEXTR** 

Avant d'utiliser directement ce programme, commencez avec BDSMENU, puis examinez les fichiers BATCH générés.

BDSEXTR peut générer :

- des fichiers à pas de temps
- des fichiers cumuls.

Pas de temps

La syntaxe générale est :

```
BDSEXTR <Date debut> <Date Fin> <Stations> PAS
<Pas> <Resultat>
                                                  <Format>
```
Avec,

<Date début>, <Date fin >, <Stations>, <PAS>, <Résultat>, selon le format JJ/MM/AAAA HH:MN:SS, nom du fichier contenant la liste des stations, selon le format HH:MN:SS, Nom du fichier résultat

Exemple

BDSEXTR *01/07/1990* 00:00:00 *01/08/1990* 00:00:00 STA.LST PAS FTS12 01:00:00 RESULT.D12

1~muls

1La syntaxe générale est :

BDSEXTR <Date debut> <Date Fin> <Stations> CUMUL <Format> <Resultat>

Exemple

BD5EXTR 01/07/1990 00:00:00 01/08/'990 00:00:00 5TA.L5T CUMUL FT512 RE5ULT.D12

## CONVENTION POUR LE CALCUL DES PAS DE TEMPS

Sion demande une sortie par pas de temps. du 04/07/1990 00:00 au 04/07/1990 03:00 avec un pas de temps de 01:00, on obtient :

> 04/07/1990 00:00 au 04/07/1990 00:55 04/07/1990 01:00 au 04/07/1990 01:55

**TRAITEMENT DES LACUNES** 

 $\ddotsc$ 

Lorsque l'on demande une extraction de type cumul, les lacunes sont traitées comme des valeurs nulles.

Mais, pour les pas de temps, si dans un pas, une des valeurs est une lacune, le pas de temps est considéré en lacune.

## LIMITES DE L'APPLICATION

## ~'application a été créée pour l'expérience EPSAT/NIGER

Nombre de stations 120 (valeur modifiable après recompilation). !'ombre de périodes par stations Volume disponible sur le disque dur

Sombre de mesures par station Volume disponible sur le disque dur

Les positions des stations sont stockées sous la forme latitude, longitude. Cependant, pour rextraction, les positions sont exprimées dans le repère EPSAT, qui est un repère propre <sup>à</sup> l'expérience.

11{ i<br>i J !

> *i* ( 1

> > 111

 $\mathbf i$ 

## ANNEXE 1: REMERCIEMENTS

1 La phase d'analyse a été menée par MM F.CHIRON. T.LEBEL et T.VALERO.

Le développement a été assuré par M.GASSIE et T.VALERO.

1 1

> BOS et BDSEXTR sont écrits en C ANS!. et ont été compilés avec le compilateur Microsoft C V6 poui MS/DOS. De plus. ces deux programmes utilisent la bibliothèques de gestion de fichiers C-ISAM V3 dr la société INFORMIX.

> BDSMENU est écrit en C comprenant les extensions Microsoft. Il utilisent le gestionnaire d'écran HJgh Screen V5. de la société PC-Soft.

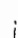

## **ANNEXE 2: FORMAT DES FICHIERS**

Seront précisés les formats des fichiers suivants:

- + fichier texte des mesures,
- + fichier texte des stations,
- + fichier liste des stations,
- + fichier texte des périodes,
- + fichier résultat d'une extraction (fonnat ASCII).

Le format FTS 12 est décrit dans 'Les Fichiers de Travail Standard - FTS ' - F.DELCLAUX - Février 1991.

## **FICHIER TEXTE DES MESURES**

## **Contenu**

Ce fichier contient une période de mesure, délimitée par une date de début et de fin de période. Pour gagner de la place, on ne rentre pas la pluie au pas de temps de 5 minutes, mais uniquement les vafeurs non-nulles (Cf BDS).

#### Format

#### Entête:

- + numéro PLUVIOM de la station,
- + année.

## Corps:

- + date selon le format MMJJHHMN,
- + cumul en mm.

## Exemple:

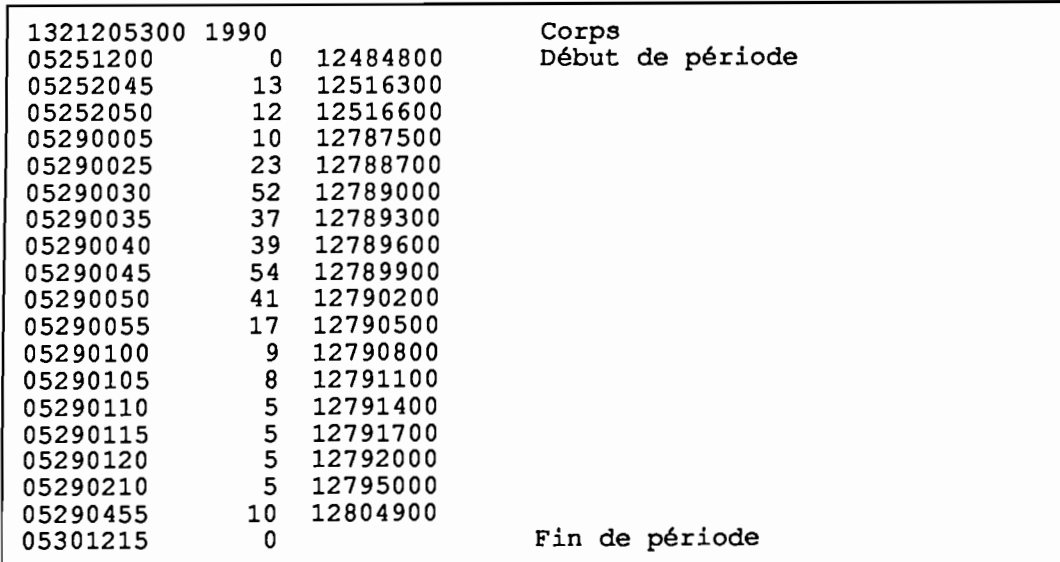

## FIGHLER TEXTEDES STATIONS

## **Contenu**

Fichier des caractéristiques des stations.

Ce fichier est utilisé pour saisir les caractéristiques des stations.

#### *CHAMPS*

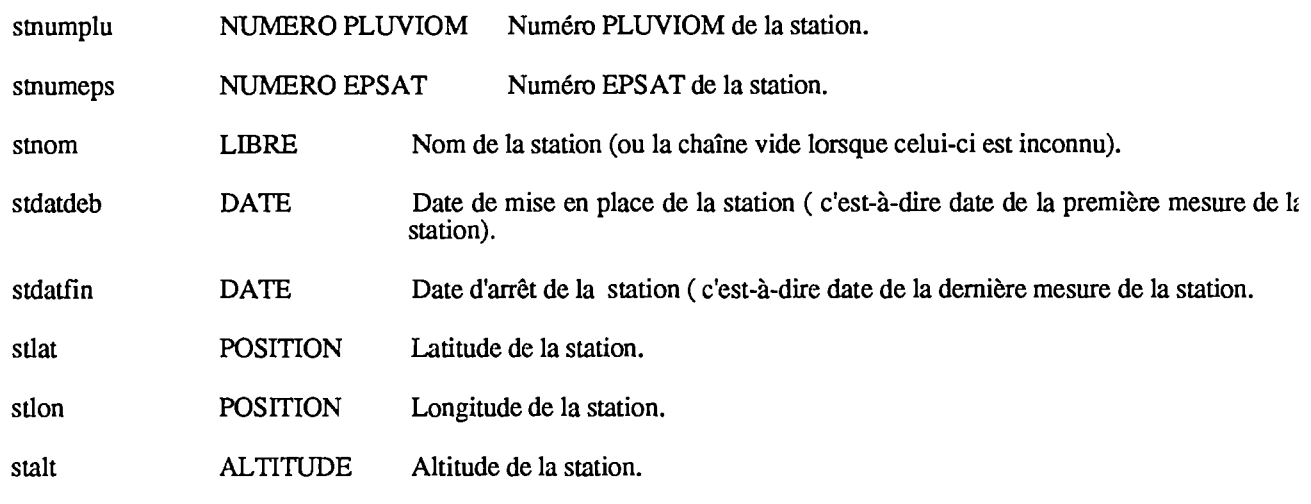

*FORMAT*

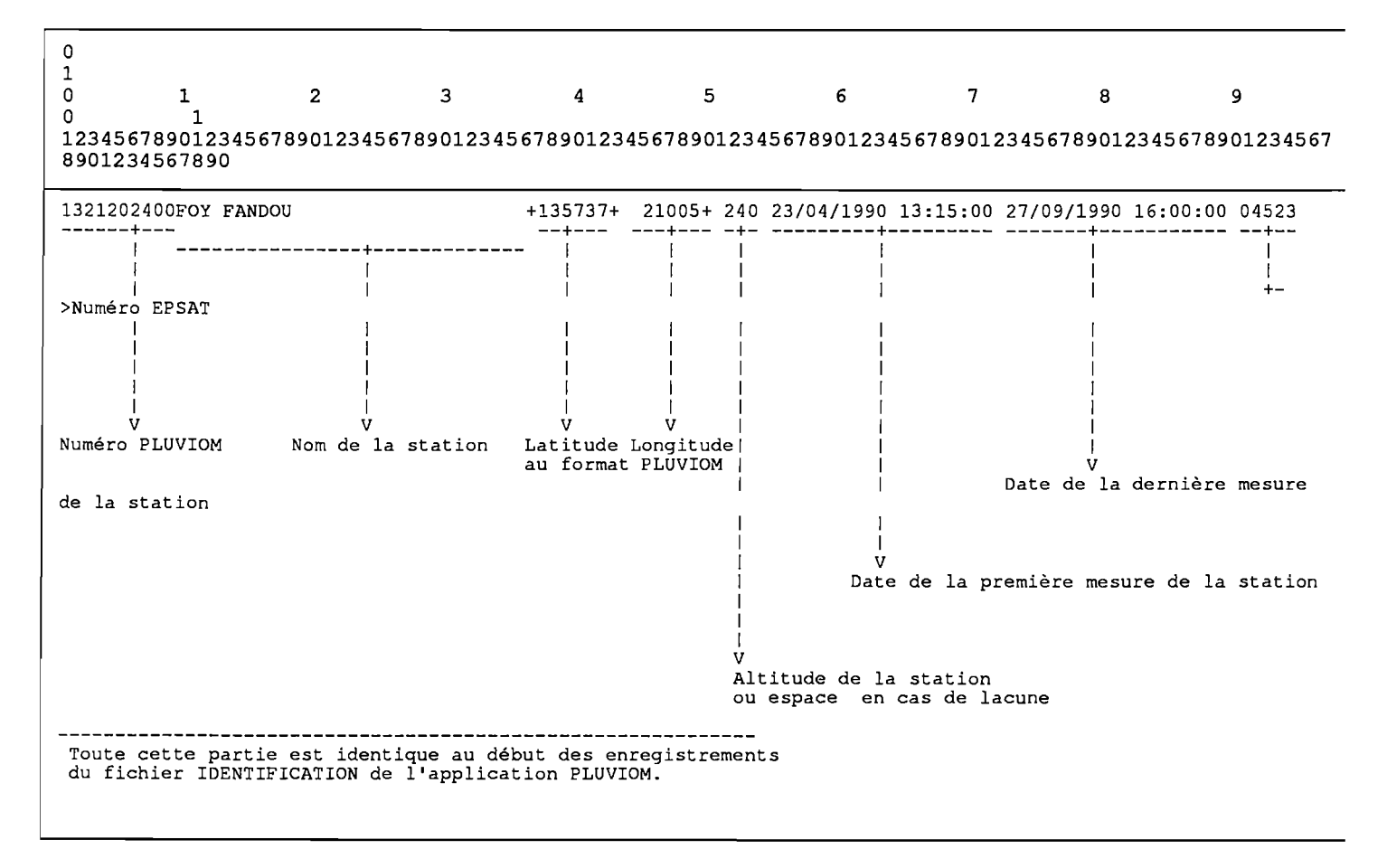

*REMARQUES* ;.1.

 $\mathcal{L}$ 

.'remple

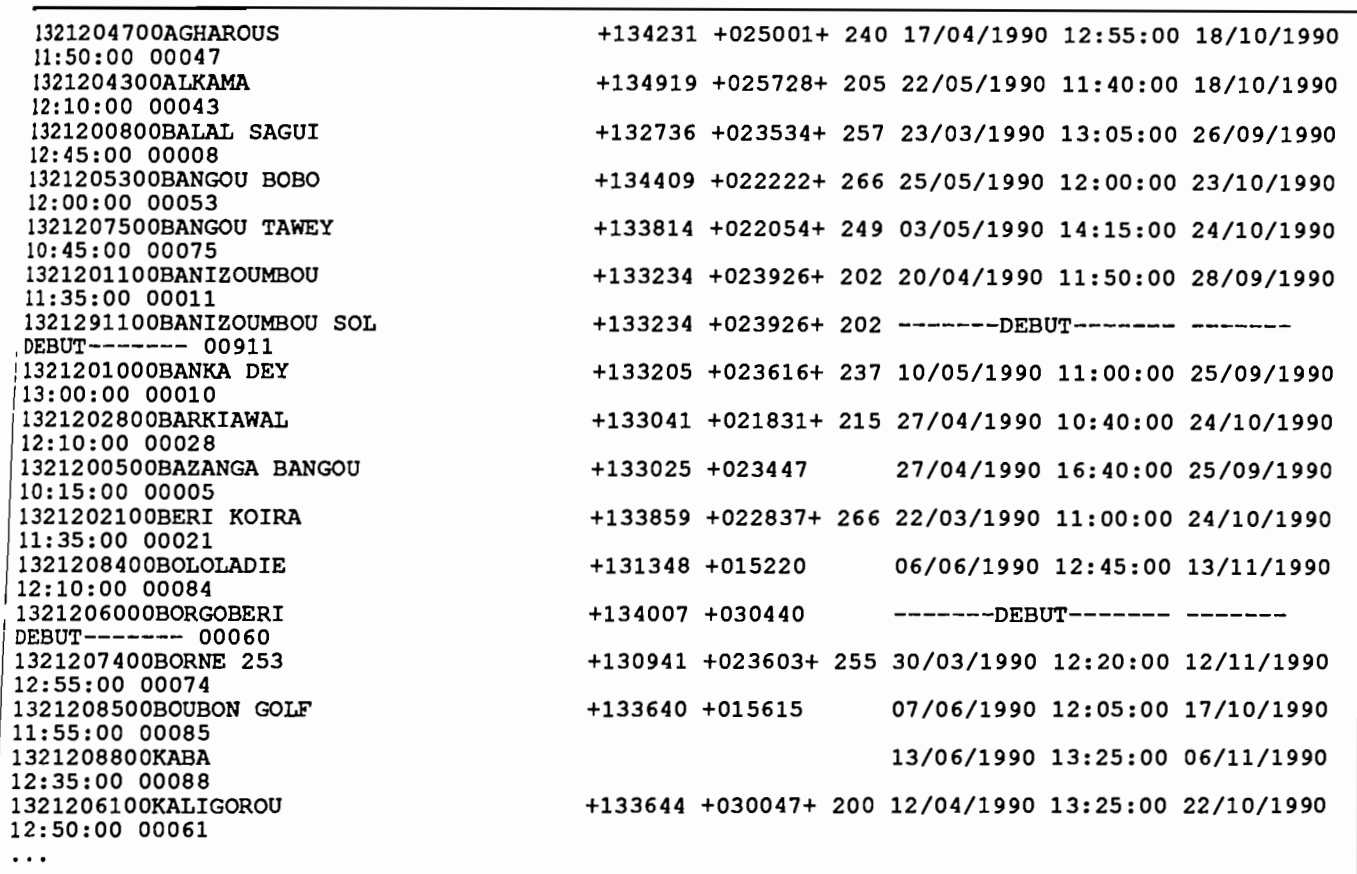

## **FICHIER LISTE DES STATIONS**

## Contenu

Ce fichier contient la liste des stations dont on veut extraire les données (Cf BDSMENU et BDSEXTR).

Format

Une ligne par station.

La ligne doit commencée par le numéro EPSAT de la station.

Le reste de la ligne est ignorée.

Exemple <sup>.</sup>

00054 1321205400 KOLLO 1,50 M<br>00954 1321295400 KOLLO SOL 1321295400 KOLLO SOL Seule le début de la ligne est pris en compte.

## Contenu

**FICHIER TEXTE DE PERIODES** 

**Détail des périodes de fonctionnement des stations.**

## **Fonnat**

*Voir* **le fichier texte de stations.**

## **Exemple**

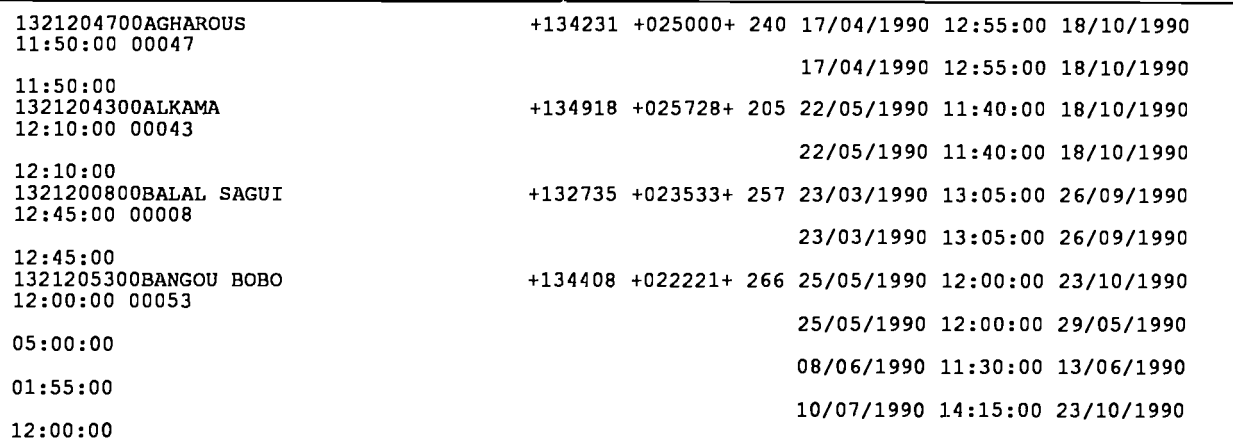

## **FICHIER RESULTAT D'UNE EXTRACTION**

## **Contenu**

Description des stations, et données pluviométriques.

## **Fonnat**

## **Entête**

**Une ligne par station.**

**Pour chaque station on trouve dans l'ordre** :

- **numéro EPSAT,**
- **coordonnées X, en km, dans le repère EPSAT en km (ou 0 si la valeur est inconnue),**
- **- coordonnées Y, en km, dans le repère EPSAT en km (ou 0 si la valeur est inconnu).**
- **altitude en m (ou -1 si la valeur est inconnue).**
- **nom de la station.**

**Ces champs sont séparés par des tabulations.**

## **Entête (suite)**

**Un caractère de tabulation, puis le nom des stations séparés par des tabulations.**

## **Corps**

**La date, puis séparées par des tabulations, les données pluviométriques. Les valeurs négatives sont en lacune.**

## **Exemple**

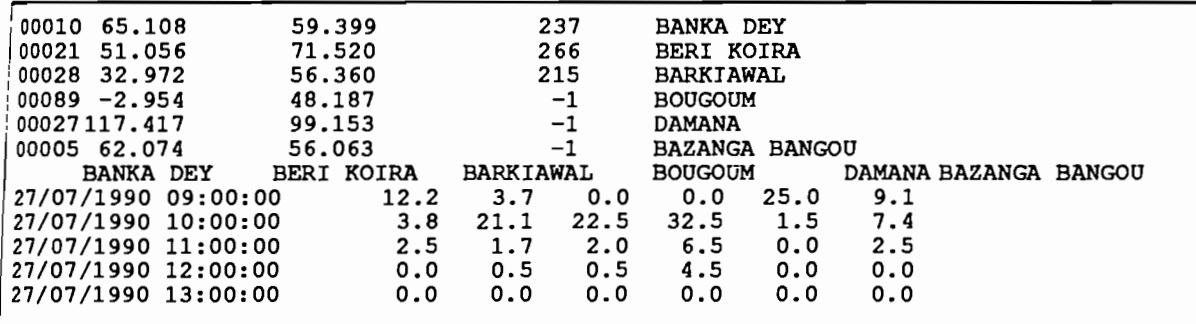

#### **Remarque**

Pour Importer ce flchler sous ExceI. ne pas oublier de régler. dans le programme Panneau de corifl!}uration. option International. champs *format* des nombres. le séparateur décimal qui doit être un point..

<u>Maria Maria I</u> **EXEMPLE DE FICHIER FTS12** 

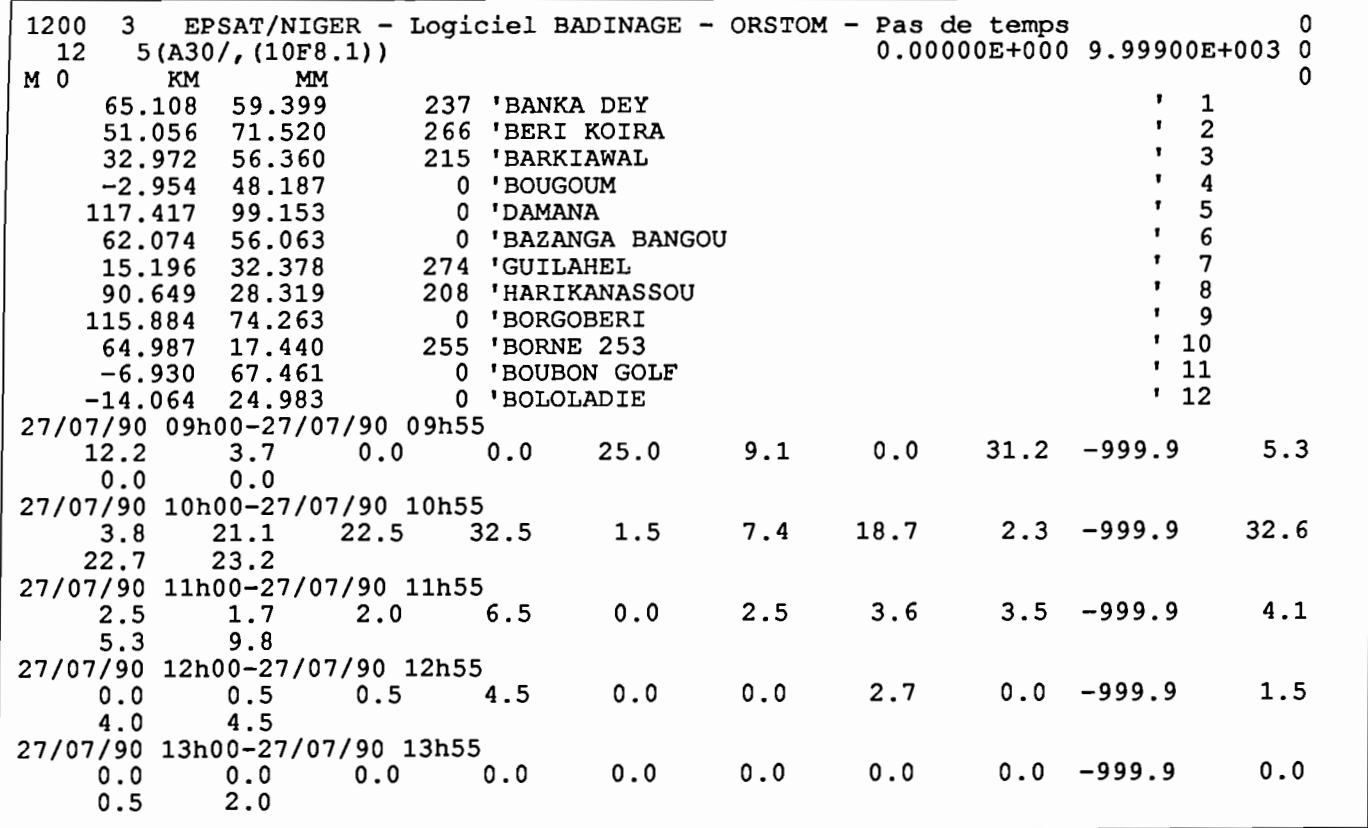

I

## **ANNEXE 3: PROGRAMME LABTXT**

## NIAMEY. le 7 décembre 1990

F.CHIRON Notice d'utilisation des programmes DERIVE.EXE & LABTXT.EXE & CONVTXT.EXE

A - DERIVE.EXE :

#### 1· Son rÔle:

Le dépouillement des cartouches faisant apparaître des dérives en temps importantes ( plus d'une heure Il. il s'est avéré utile de procéder à la correction des données contenues dans les fichiers "Jab".

La dérive peut être notée lors de la constitution des ".plg". Elle est conventionnellement prise égale à : Dérive = Temps interne à la cartouche - Temps du dernier basculement.

## 2

Le fichier "derive.par' sous \epsat est nécessaire à l'exécution du processus de traitement. Il devra contenir les noms des fichiers ".lab" sans l'extension, suivis de leur dérive en minutes respective (valeur entière).

Par exemple:

agharou1 12<br>bangbob2 -23 bangb~~:.~:~.

#### 3

Le mode de correction se fait selon la formule linéaire :

TempsLu - TemspDébut TempsCorrigé = TempsLu - Dérive TempsFin - TempsDébut ,. **Son rôle:**

**B** LABIXIEXE:

A partir des fichiers ".lab" provenant du dépouillement des cartouches ELSYDE ( par le programme PLUVIOM), LABTXT.EXE crée des fichiers ".TXT", qui sont le point de départ de l'élaboration de la Banque de Données Sol.

Les fichiers ".txt" contiennent les triplets Date, Cumul, Temps au pas de 5 mn. Contrairement à PLUGRAPH, l'existence du triplet est liée à la présence d'un basculement durant l'intervalle temporel Temps ,Temps  $+ 5$ '].

2**• Structure des fichiers :**

a- Fichiers "./ab": conferAnnexe de PLUGRAPH.

- *b* Fichiers ".txt" :
	- Code de la station Année d'exploitation ex 1321208600 1990
	- Succession de triplets (Date, Cumul,Temps) :

- Date sous la forme suivante:  $mois = Mm$ .  $j$ our = Jr, heure = Hr; minutes = Mn: alors Date = MmJrHrMn (entier long).

- Cumul exprimé en 1/10 mm

- Temps = nombre de secondes depuis le début de l'année.

ex

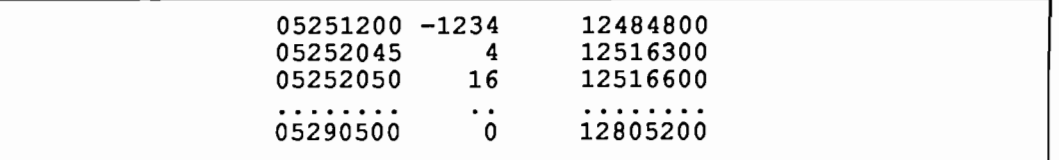

Le premier et le dernier triplet correspondent respectivement au premier et dernier top enregistré sur la cartouche, cela permet de définir la période de fonctionnement. Le cumul négatif correspond à la valeur au seau, égale à -1 en cas de lacune.

#### 3 **• Méthode de calcul descumuls:**

Les différents tops enregistrés dans le ".lab" sont convertis : ainsi pour l'intervalle de temps (Temps ,Temps + 5'1, les valeurs seront aITectées à Temps. Temps étant un multiple de 5. Il serait possible de modifier cette valeur par toute valeur diviseur de <sup>60</sup> ( l, 2, 3, 5, 10,15 et 30). Cette restriction provient du fait que seules sont converties les minutes avec un certain PAS et non pas toute la date.

PAS ( = 5, pour l'instant) est défini en "#define" en début de programme.

De plus nous tenons compte de la courbe Cumul=F(Temps) sur les bords de l'intervalle par  $\text{intermediate}$  des formules:

```
Cumul à droite
(Cumu14 - Cumu13) -------------------- Temps4 - Temps3
                                         TempsAprès - Temps3
```
Cumul à gauche (Cumu12 - Cumull) -------------------- Temps2 - Tempsl Temps2 - TempsAvant

```
<----- 5 mn ---><----- 5 mn --->
Temps1 Temps2
--*---------*----------*----------*----------------
```
TempsAvant TempsAprès

Donc le cumul associé à TempsAvant sera :

 $Cumul = Cumul3 - Cumul2 + Cumul$  à gauche + Cumul à droite

SIla situation est la suivante :

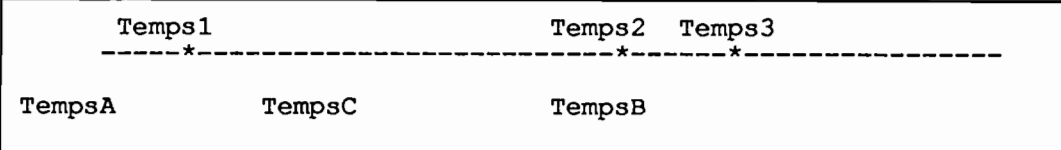

alors

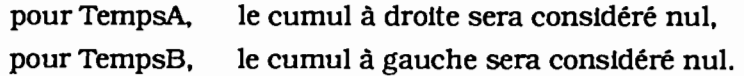

!lI!! Nous procédons à la création d'un temps TempsC, intermédiaire entre TempsA et TempsB, son cumul sera Cumul2 - Curnull ,

Par contre, s'il y a au moins deux Intervalles vides, il n'y aura pas création d'un point intermédiaire C. Le cumul gauche pour TempsB sera égal à Cumul2 - CumulI.

: 4 **• Organisation du programme écrIt en langage C :**

a-

Le programme principal se contente de Ure dans un fichier paramètre les noms des fichiers ".lab" à transformer. Ce fichier, ainsi gue les répertoires d'entrée et de sortie peuvent être rentrés en arguments ou prendre les valeurs par défaut définies au début du programme en "#define".

Donc nous pourrons lancer l'exécution soit par:

Ilabtxt . exe

soit par

labtxt.exe \epsat\labtxt.par \epsat\cor90\ \epsat\txt\

ou plus simplement si nous sommes sous c:\epsat :

<sup>1</sup> labtxt.exe labtxt.par cor90\ txt\

où le premier argument est le nom du programme,

le second ... . . . du fichier paramètre,

le troisième ... . . . du répertoire contenant les ".lab",

le dernier ... . . . du répertoire où seront placés les ".txt".

Les arguments devront être au nombre de 4, sinon ils seront ignorés et les valeurs par défaut seront utilisées.

Pour constituer le fichier paramètre, il est possible de faire :

dir \*.lab >labtxt.par

et d'enlever les premières et les dernières lignes. Nous aurons alors une succession de lignes du type :

10159 6/11/90 12:10 agharou1 lab gassase1 lab 7524 29/10/90 . . . . . . . . . . . . . . . . . . . . . . . . . . . . . .

Le programme se contente de lire la première chaîne de caractères de chaque ligne, c'est à dire agharou l, gassase 1, .... dans l'exemple.

!! Les extensions, ".lab" pour le fichier d'entrée et ".txt" pour la sortie, sont ajoutées en cours d'exécution.

- b Sous-programmes:
	- b1 transfdate(Temps) :

A partir du temps en secondes depuis le début de l'année, nous déterminons la date sous la forme suscitée.

#### b2 transf(NomFich) :

A partir de la connaissance du nom du fichier à traiter, toutes les opérations nécessaires sont réalisées par ce sous-programme jusqu'à la création du fichier ".txt" associé au ".lab".

#### 5 **• Remarques :**

Une comparaison a été faite avec le programme PLUGRAPH : les données sont pratiquement égales,<br>seul est à noter le décalage de 5 mn. Grâce à la vérification faite visuellement sur le fichier ".lab", il semblerait que la différence soit imputable à PLUGRAPH ( à partir de l'intervalle temporel [Temps<br>Temps + 300 s], le cumul sur cinq minutes a été reconstitué : le résultat est ainsi conforme à celui, fourni par labtxt.exe).

Information de dernière minute: PLUGRAPH comporte une importante erreur, les données concernant les cumuls à pas de temps fixe sont fournies avec un décalage en temps correspondant au pas... Très gênant lorsque les cumuls sont journaliers !

#### i-sonrôle:

lu cours de la saison. diverses cartouches sont dépouillées pour une même station. le programme va se tharger de concaténer les différents fichiers.

?renons l'exemple de la station bangbob, nous avons trois fichiers ".txt" (issus des fichiers ".lab'1 langbob1.txt, bangbob2.txt et bangbob3.txt. Ils vont être regroupés dans le fichier bangbob.txt.

#### 2· Structure du fichier de sortie:

C'est celle des fichiers .txt, abordée précédemment. Le fichier générique est l'équivalent de la mise bout àbout des fichiers 1, 2 et 3 : la dlffèrence réside dans l'unicité de l'en-tête comportant le numéro de la station et l'année étudiée.

#### 3• Mise en oeuvre :

A l'instar du programme précédent, l'existence d'un fichier paramètre est indispensable. n doit contenir les noms des fichiers sans l'extension ".txt"à regrouper:

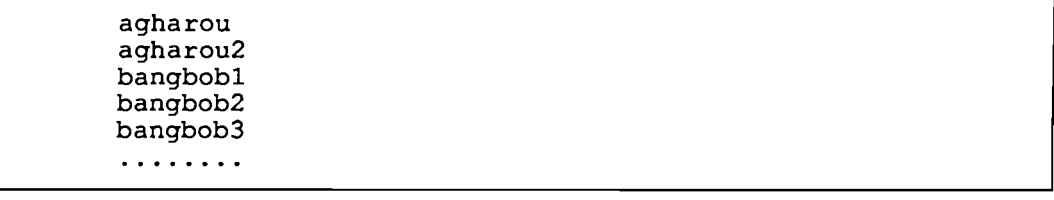

Pour ce faire on peut exécuter la commande:

sous \txt

dir \*.txt >FichierParamètre.

Seule la première chaîne de caractères de chaque ligne est lue par le programme (confer LabTxt.exe).

Dans l'exemple, à la vue du nom "agharou" dénué d'un chiffre terminal, le programme ne procède à aucun traitement: c'est un fichier générique qui vient du traitement préalable (en cours de saison par exemple) de "agharou l.txt",

Par contre le "corps" du fichier agharou2.txt sera stocké à la fin de "agharou.txt",

Le fichier bangbob.txt n'existant pas, on transfèrera bangbobl.txt dans celui-ci.

Et ainsi de suite ...

Attention, les fichiers sont au fur et à mesure détruits.

Il est possible de passer les noms du fichier paramètre et du répertoire contenant les "itxt", suivant l'exemple:

convtxt.exe convtxt.par txt\

ou d'utiliser les noms par défaut définis au début du programme en "#define".

xx

 $\overline{a}$